www.cnet.com [/tech/services-and-software/google-makes-it-easier-to-track-and-remove-your-personal-info-from-search-heres-how/](https://www.cnet.com/tech/services-and-software/google-makes-it-easier-to-track-and-remove-your-personal-info-from-search-heres-how/?ftag=CAD-03-10acb1e&utm_email=84d413e5ff4bae2e3e02534be6546aeef8878efea6164732240c899703eb29d6&utm_campaignid=7415006&utm_newsletterid&medium=email&source=iterable&utm_emailid=2d8fa6a1c4d6027974aeb34ddd1b9606cb1a57de639c03fe4d54eb2315606910)

## **Google facilite le suivi et la suppression de vos informations personnelles de la recherche et Voici comment**

*La suppression des résultats vous concernant de Google ne signifie pas que les informations ont été supprimées d'Internet.*

Imad Khan Senior Reporter  $\colon$ 

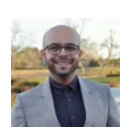

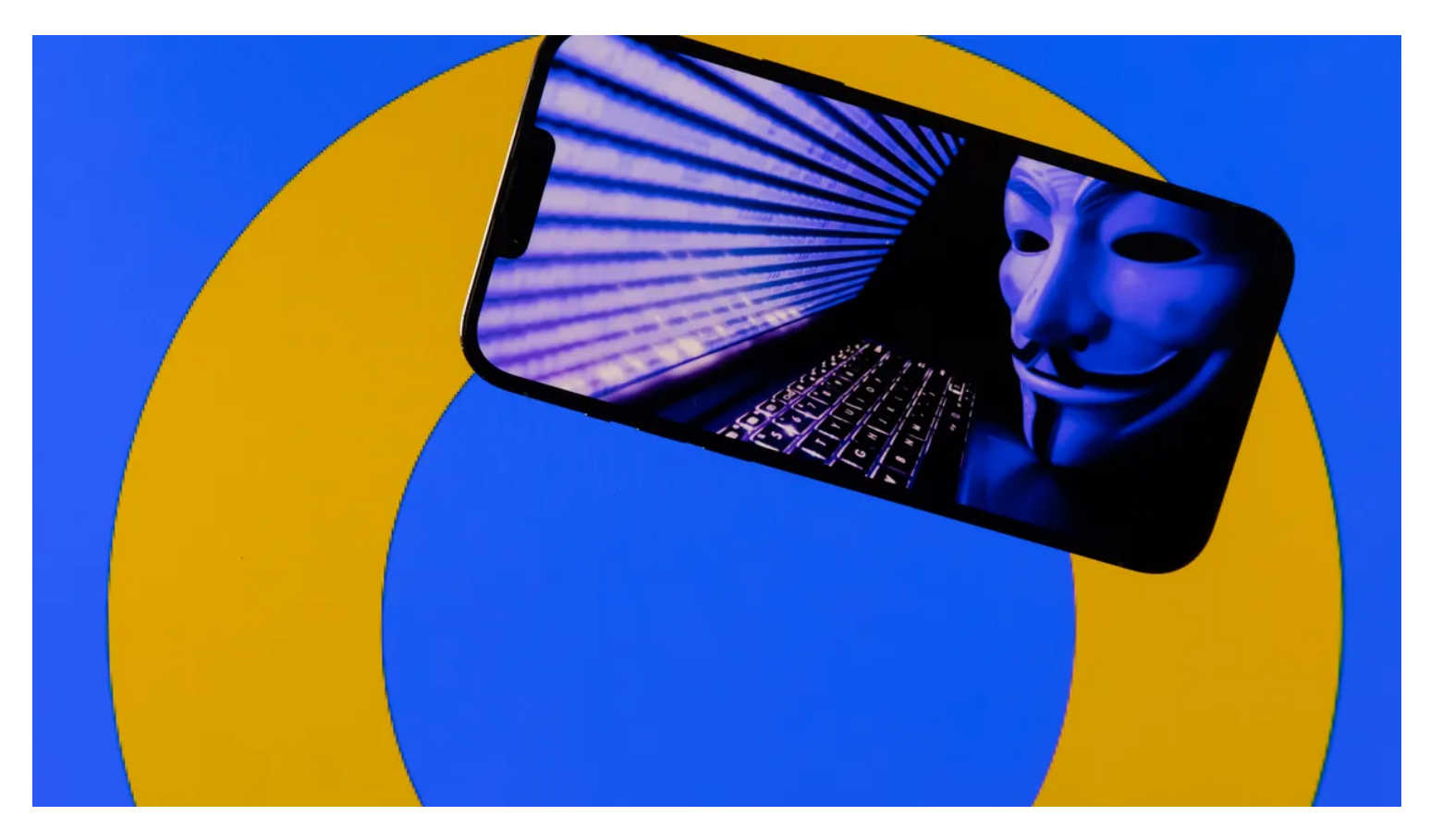

Les nouveaux outils de confidentialité de Google peuvent vous supprimer des résultats de recherche. James Martin/Crumpe

[Google permettra bientôt aux utilisateurs de supprimer plus facilement les résultats les concernant](https://blog.google/products/search/new-privacy-tools/) du moteur de recherche de l'entreprise, a déclaré Google dans un article de blog jeudi.

Dans les prochains jours, une mise à jour de la section "Résultats vous concernant" de l'application Google proposera un nouveau tableau de bord afin que vous puissiez demander rapidement la suppression de certaines informations de la recherche.

Cela peut inclure votre numéro de téléphone et votre adresse personnelle et courriel. L'application vous avertira également lorsque de nouveaux résultats du Web apparaîtront avec vos informations.

Notez cependant que la suppression de vos informations de la recherche Google ne signifie pas qu'elles ont été supprimées d'Internet.

Si vous souhaitez supprimer vos informations d'un site Web particulier, vous devrez contacter directement le site Web.

En plus de faciliter la suppression de vos informations de la recherche, Google a apporté une modification plus générale.

L'entreprise brouillera les images explicites par défaut.

Cela signifie que si vous recherchez quelque chose lié à une blessure à vélo ou à un accident de voiture, vous ne verrez pas soudainement une image sanglante par accident. Bien sûr, vous pouvez toujours basculer pour afficher l'image explicite si nécessaire.

Cela ne signifie pas non plus que la recherche sécurisée, une fonctionnalité qui filtre les résultats potentiellement inappropriés, est activée par défaut.

C'est toujours éteint. Il est également possible de désactiver complètement les images floues .

La poussée de Google pour faciliter la suppression des informations indésirables de la recherche intervient alors que des histoires se sont répandues au cours des dernières années de personnes essayant désespérément de faire supprimer leurs informations .

Il y a également eu des pressions de la part des gouvernements pour permettre aux gens de supprimer des informations inexactes sur eux-mêmes.

Dans certains cas, les informations publiées en ligne étaient fausses et diffamatoires. Pour ces personnes, il était impératif de retirer leurs informations de la recherche, car cela nuisait activement à leur réputation.

Google indique également avoir mis à jour ses politiques concernant les images personnelles explicites.

Désormais, qu'une image explicite personnelle ait été publiée en ligne de manière consensuelle ou non, vous pouvez demander à ce que ce résultat soit supprimé de la recherche.

Cependant, Google indique qu'il ne supprimera pas les images explicites de la recherche si vous êtes activement payé pour ce contenu en ligne ou ailleurs.

## **Comment supprimer vos informations de la recherche Google**

Effectuez une recherche Google de votre nom ou d'autres informations pertinentes.

Si quelque chose apparaît que vous souhaitez supprimer, cliquez sur les trois points à côté du résultat et sélectionnez **Supprimer le résultat.**

Ensuite, ouvrez l'application Google sur votre téléphone ou rendez-vous sur [goo.gle/resultsaboutyou](https://goo.gle/resultsaboutyou) . Cliquez sur votre profil dans le coin supérieur droit et sélectionnez **Résultats vous concernant** . Ici, vous pouvez suivre la progression de votre demande de suppression.

Google indique qu'il faut généralement quelques jours pour examiner une demande afin de "s'assurer qu'elle répond aux [exigences de la politique](https://support.google.com/websearch/answer/9673730#zippy=%2Cwhat-factors-do-we-consider-when-we-evaluate-each-request&gsas=0) de suppression".

*Recherche et mise en page: Michel Cloutier CIVBDL*

*20230804*

*"C'est ensemble qu'on avance"*